UNIVERSITAS ISLAM NEGERI SUMATERA UTARA

# **BUKU PANDUAN**

# *PENGGUNAAN APLIKASI* **DERPUSTAKAAN DIGITAL**

ustakawan

USTAKAA Kebijakan

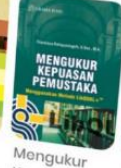

Kepuasan P...

Impler

tasir

**Siti Masitah, S.Sos** 

# **BUKU PANDUAN PENGGUNAAN APLIKASI PERPUSTAKAAN DIGITAL UNIVERSITAS ISLAM NEGERI SUMATERA UTARA**

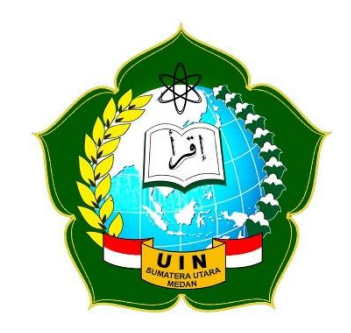

### Disusun Oleh : **SITI MASITAH, S.Sos NIP. 19941228 202012 2 015**

AKTUALISASI PELATIHAN DASAR ANGKATAN I GOLONGAN III TAHUN 2021

#### BUKU PANDUAN PENGGUNAAN APLIKASI PERPUSTAKAAN DIGITAL UNIVERSITAS ISLAM NEGERI SUMATERA UTARA

Perpustakaan Universitas Islam Negeri Sumatera Utara

Jalan Williem Iskandar Pasar V Medan Estate

Sumatera Utara 20371

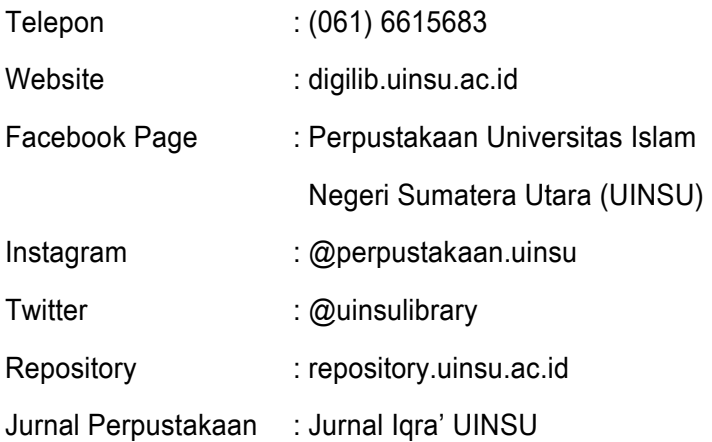

©Perpustakaan UINSU, 2021

#### **DAFTAR ISI**

**Contract Contract Contract Contract** 

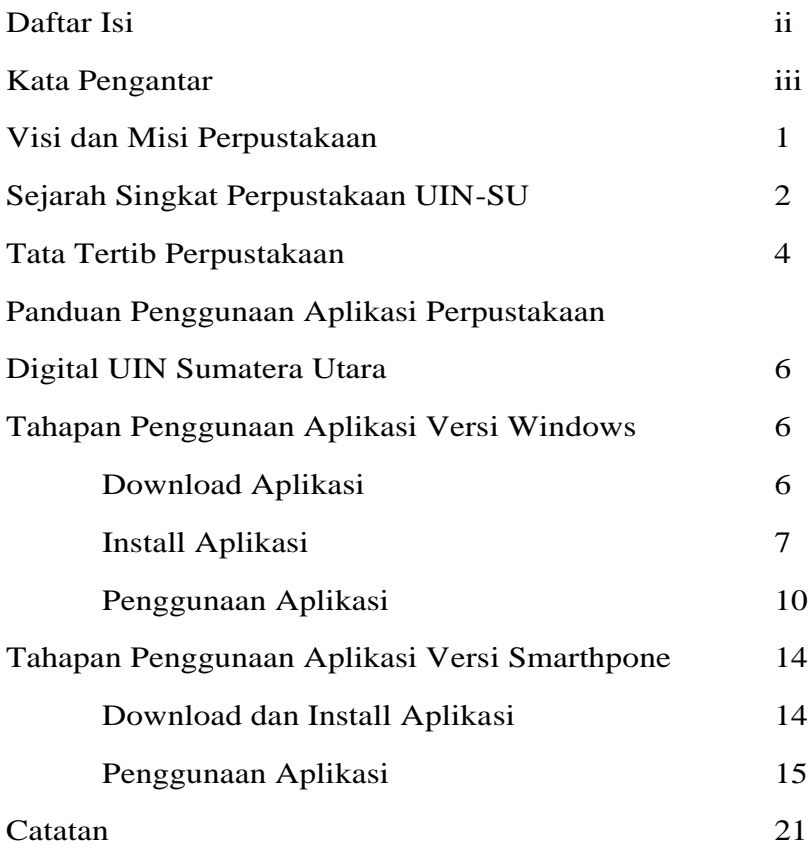

#### **KATA PENGANTAR**

Assalamualaikum wr. Wb.

Perpustakaan Universitas Islam Negeri Sumatera Utara Medan merupakan salah satu perpustakaan perguruan tinggi yang menyediakan layanan informasi dalam bidang ilmu pengetahuan social dan humaniora, teknologi dan seni, baik dalam kajian umum maupun Islam.

Sebagai unit pelaksana teknis dalam mendukung tridharma perguruan tinggi, yang meliputi tugas-tugas pendidikan dan pengajaran, penelitian dan pengabdian kepada masyarakat, perpustakaan UIN Sumatera Utara memainkan peran yang sangat krusial dalam menyediakan informasi ilmiah yang tersedia dalam berbagai bentuk, salah satunya bentuk digital yaitu aplikasi perpustakaan digital UINSU.

Aplikasi perpustakaan digital UINSU adalah aplikasi yang bisa di install dalam versi windows ataupun android. Aplikasi ini sangat bermanfaat untuk pemustaka yang ingin mengakses sumber informasi tanpa terbatas ruang dan waktu karena aplikasi ini dapat di akses di mana pun dan kapan pun.

Aplikasi ini berisi beragam koleksi dari mulai buku, majalah, dll. Pemustaka juga dapat meminjam dan mengembalikan buku tanpa datang langsung ke perpustakaan. Dengan menggunakan aplikasi ini pemustaka dapat membaca koleksi yang di inginkan tanpa dating langsung ke perpustakaa.

Diharapkan aplikasi ini dapat memberikan manfaat dan menambah wawasan pemustaka yang menggunakannya.

Wassalamualaikum wr. Wb.

#### **VISI DAN MISI PERPUSTAKAAN**

#### **VISI**

Menjadi pusat informasi ilmiah berbasis riset dan teknologi informasi di Asia Tenggara berdasarkan nilai-nilai Islam untuk meningkatkan daya saing di era digital pada tahun 2022.

#### **MISI**

- 1. Meningkatkan kebutuhan koleksi perpustakaan yang berkualitas dan relevan;
- 2. Mengembangkan repository yang open acces;
- 3. Menyelenggarakan pelayanan prima yang memenuhi standar pelayanan minimum;
- 4. Mengembangkan system otomasi perpustakaan yang standar;
- 5. Tersedianya Sistem Manajemen Perpustakaan Berbasis Teknologi yang up to date;
- 6. Mengembangkan kompetensi kepustakawanan yang bersertifikasi;
- 7. Mengembangkan Total Quality Manajemen dalam pengelolaan perpustakaan yang terakriditas;
- 8. Mengembangkan kerjasama dengan lembagalembaga terkait yang relevan baik pada tingkat nasional maupun Asia Tenggara

#### **SEJARAH SINGKAT PERPUSTAKAAN UIN-SU**

Perpustakaan UIN-SU adalah Perpustakaan Akademik yang dibangun pada tanggal 19 November 1973 dengan nama "Perpustakaan Marah Halim". Nama ini diambil dari nama pendirinya yaitu Brigjen H. Marah Halim Harahap, Gubernur KDH Tk. I Provinsi Sumatera Utara pada waktu itu. Perpustakaan UIN Sumatera Utara diresmikan oleh Menteri Agama RI Prof. DR. H.A Mukti Ali, di Jl.Sutomo No.1 Medan. Dengan semakin pesatnya perkembangan koleksi perpustakaan dipindahkan ke lantai II Masjid Ulul Albab IAIN-SU dan diberi nama "Perpustakaan IAIN-SU Medan".

Pada mulanya IAIN mengelola 5 (lima) perpustakaan yaitu : Perpustakaan Marah Halim sebagai Perpustakaan induk, Perpustakaan fakultas tarbiyah, Perpustakaan Fakultas Syariah, Perpustakaan Fakultas Dakwah dan Perpustakaan Fakultas Ushuluddin.

Perpustakaan-perpustakaan fakultas tersebut dileburkan dan koleksinya disatukan diperpustakaan pusat terjadi pada tanggal 14 Juli 1995 berdasarkan kebijakan Rektor IAIN- SU. Tertanggal 8 Mei 1995. Sejak itu IAIN mempunyai satu perpustakaan umum. Ketika kampus IAIN-

SU pindah dari jalan Sutomo ke jalan William Iskandar Pasar V Medan Estate (Lokasi yang sekarang) pada tahun 1995, Perpustakaan IAIN-SU juga dipindahkan dari Lantai II Masjid Ulul Albab di Sutomo ke lantai III gedung perkuliahan fakultas Tarbiyah di lokasi yang baru tersebut. Dengan semakin meningkatnya jumlah koleksi dan pengguna perpustakaan yang berarti semakin beratnya daya beban gedung lantai III tersebut, maka perpustakaan kemudian dipindahkan kelantai I gedung yang sama pada tahun 1998.

Pada tahun 2003 perpustakaan IAIN-SU baru memiliki gedung sendiri berlantai III dengan keseluruhan 3000 m². Gedung ini diresmikan oleh Menteri Agama RI DR.H Said Agil Munawwar. Dengan pembangunan gedung pasca sarjana di jalan Karya Helvetia untuk pelaksanaan pembelajaran bagi mahasiswa program Master (S2) dan Doktor (S3), maka dibangun pula perpustakaan cabang yang menempati satu ruang perkantoran dilantai I. Sejak tahun 2015 seiring berubahnya IAIN-SU menjadi UIN-SU, maka perpustakaan juga berubah nama menjadi perpustakaan UIN-SU dan menjadi sumber informasi bagi civitas akademika hingga sekarang.

#### **TATA TERTIB PERPUSTAKAAN**

- 1. Mengisi absensi pengunjung perpustakaan
- 2. Menyimpan tas dan barang bawaan lainnya ditempat penitipan tas, jangan meninggalkan barang berharga (dompet, laptop dll) di tempat penitipan, kehilangan barang berharga di tempat penitipan tidak menjadi tanggung jawab perpustakaan
- 3. Menjaga ketenangan, ketertiban dan kebersihan perpustakaan
- 4. Pada saat berada di ruang bacaperpustakaan, pemustaka tidak diperbolehkan:
	- Membuat keribuan dan menggangu pemakai jasa perpustakaan lainnya
	- Merobek, mencoret dan merusak bahan pustaka
	- Merokok, makan dan minum
	- Membuang sampah di sembarang tempat
- 5. Pada saat meminjam/mengembalikan/memperpanjang pinjaman, pemustaka:
	- Menunjukkan kartu tanda anggota perpustakaan
	- Tidak diperkenankan memakai identitas (NIM) orang lain
	- Bagi mahasiswa D3 dan S1 diperbolehkan meminjam koleksi umum maksimal 2 eksemplar dalam jangka waktu pinjaman 7 hari dan dapat diperpanjang 1 kali
	- Bagi mahasiswa S2, Pegawai Dan Dosen diperbolehkan meminjam koleksi umum maksimal 4 eksemplar dalam jangka waktu pinjaman 14 hari dan dapat diperpanjang 1 kali
- Antri dengan sabar saat proses peminjaman dan pengembalian buku
- Segera melaporkan kepada petugas perpustakaan jika kehilangan kartu tanda anggota atau bahan pustaka yang dipinjam
- 6. Sanksi:
	- Keterlambatan mengembalikan bahan pustaka dikenakan denda Rp 500,- per hari per buku
	- Menghilangkan atau merusak buku harus mengganti buku yang sama, sejenis atau mengganti biaya sesuai harga buku tersebut
- 7. Surat Keterangan Bebas Pustaka:
	- Menyerahkan bukti setor bebas pustaka dari bank yang ditunjuk
	- Menyerahkan surat pengantar dari kepala bagian fakultas masing-masing
	- Menyerahkan karya ilmiah (skripsi, tesis, disertasi) dalam bentuk softcopy format PDF

## **PANDUAN PENGGUNAAN APLIKASI PERPUSTAKAAN DIGITAL UIN SUMATERA UTARA**

#### **TAHAPAN PENGGUNAAN APLIKASI VERSI WINDOWS**

Aplikasi ini dapat dijalankan pada perangkat PC atau laptop dengan Spesifikasi Minimum sebagai berikut :

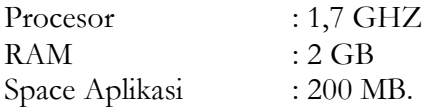

#### **DOWNLOAD APLIKASI**

- 1. Buka Internet browser.
- 2. Ketik link [: https://kubuku.id/download/perpustakaan](https://kubuku.id/download/perpustakaan-uin-sumatera-utara/)[uin-sumatera-utara/](https://kubuku.id/download/perpustakaan-uin-sumatera-utara/)
- 3. Pilih tombol unduh aplikasi VERSI WINDOWS
- 4. Unduh aplikasi seperti gambar berikut :

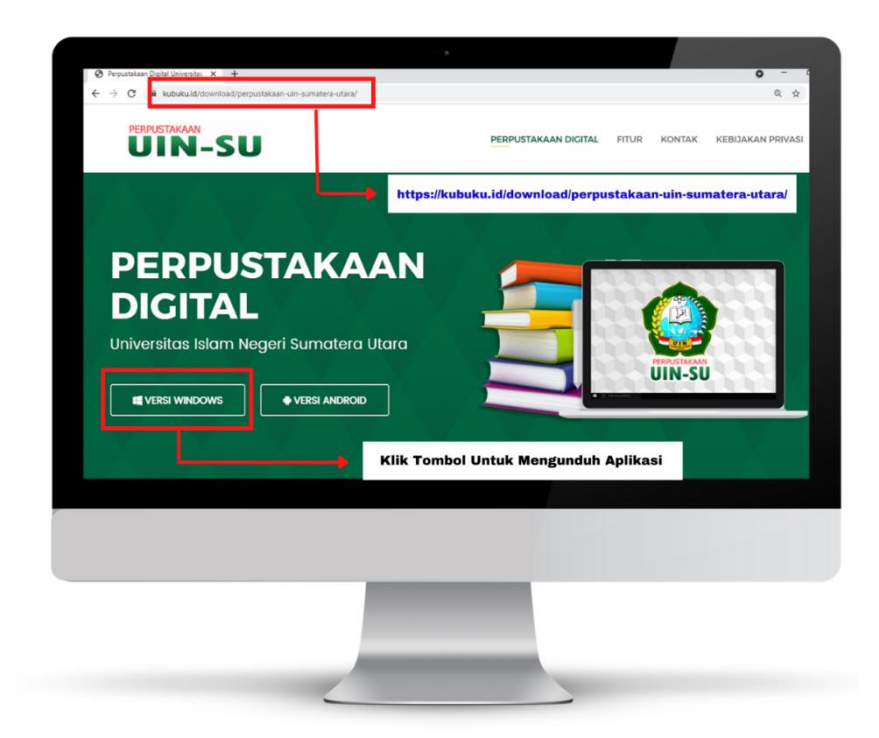

#### **INSTALL APLIKASI**

- 1. Buka folder tempat file yang telah di download
- 2. Klik file setup.exe untuk memulai install.

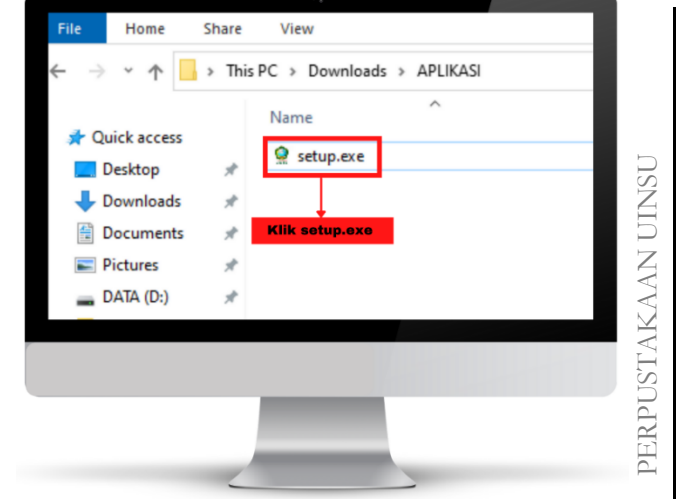

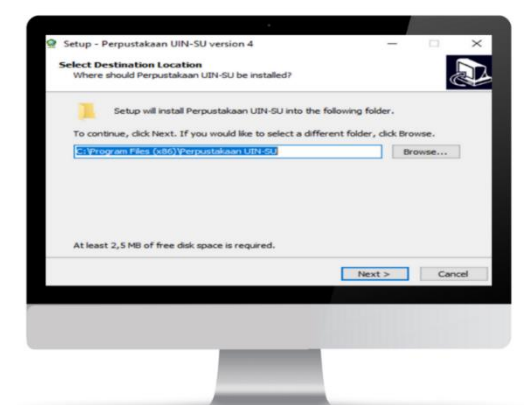

3. Pilih lokasi disk untuk menginstall aplikasi lalu klik Next untuk melanjutkan

4. Centang kotak *creat a desktop shortcut* jika aplikasi ingin ditampilkan di halaman desktop, lalu pilih Next untuk melanjutkan

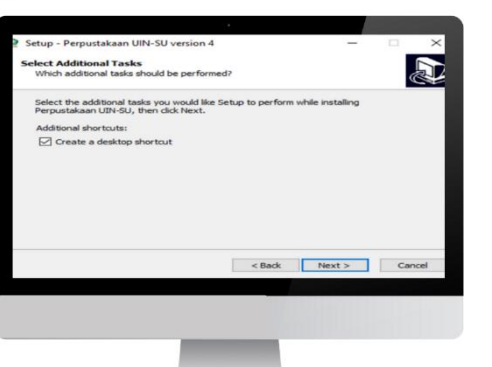

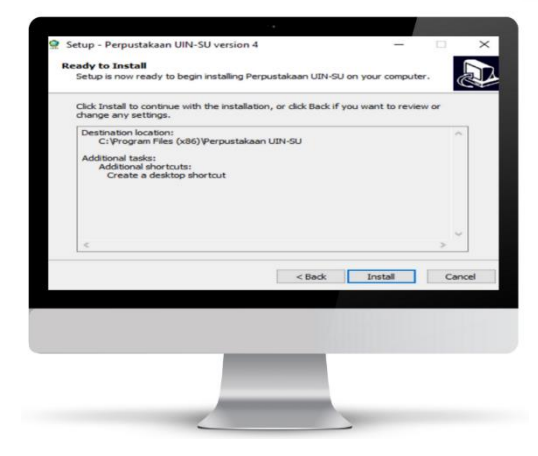

5. Klik tombol install hingga muncul tampilan proses installasi seperti gambar berikut:

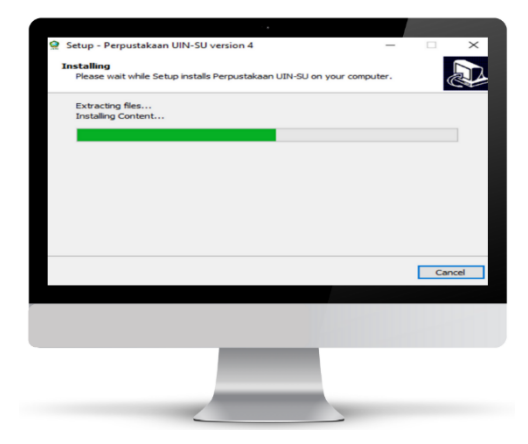

6. Biarkan proses installasi selesai, atau klik cancel, jika ingin membatalkan proses install aplikasi.

7. Setelah instalasi selesai klik tombol finish seperti gambar berikut:

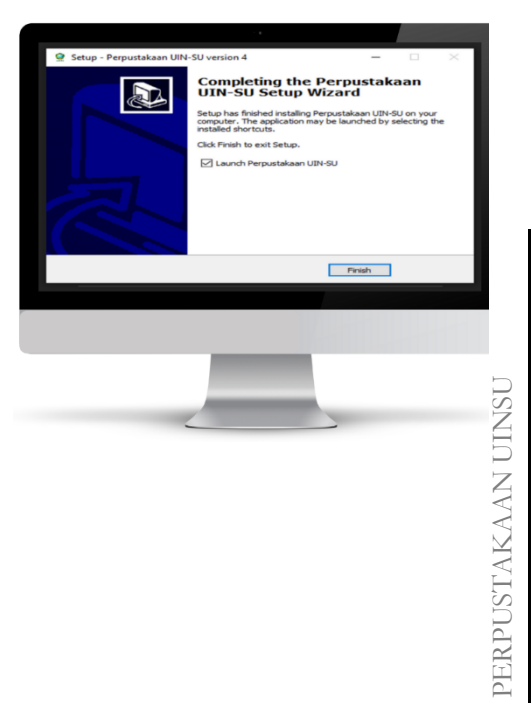

#### **PENGGUNAAN APLIKASI**

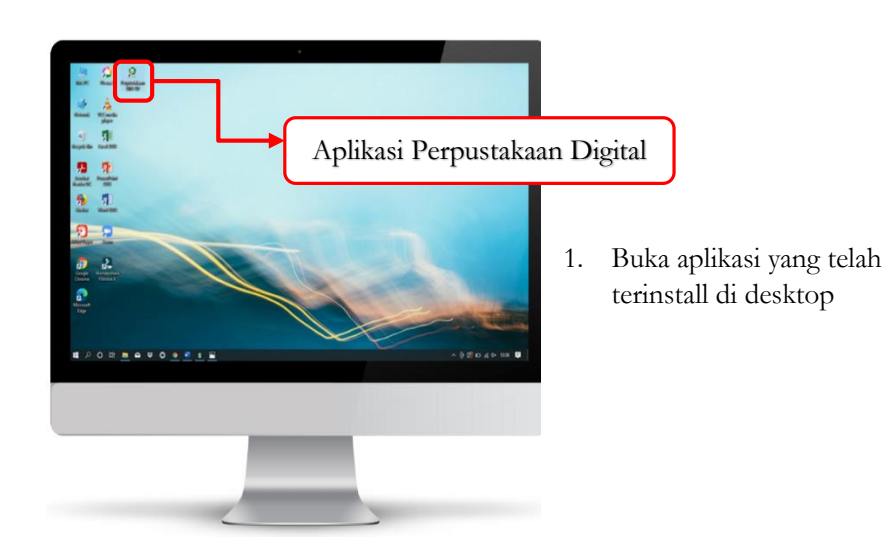

2. Klik menu DAFTAR untuk mendaftar menjadi anggota aplikasi perpustakaan digital UINSU

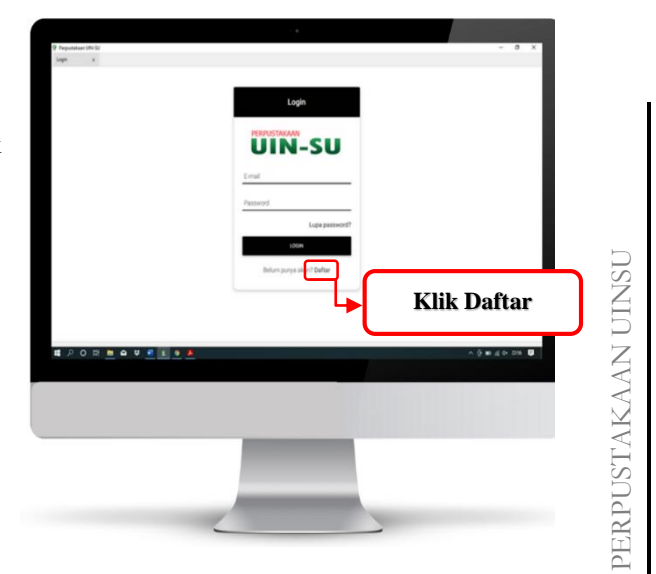

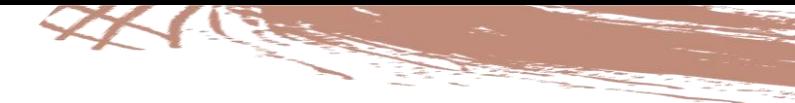

3. Isi data diri berupa Nama, Email, No. Hp, Jenis Kelamin, dan Password. Lalu Klik Daftar.

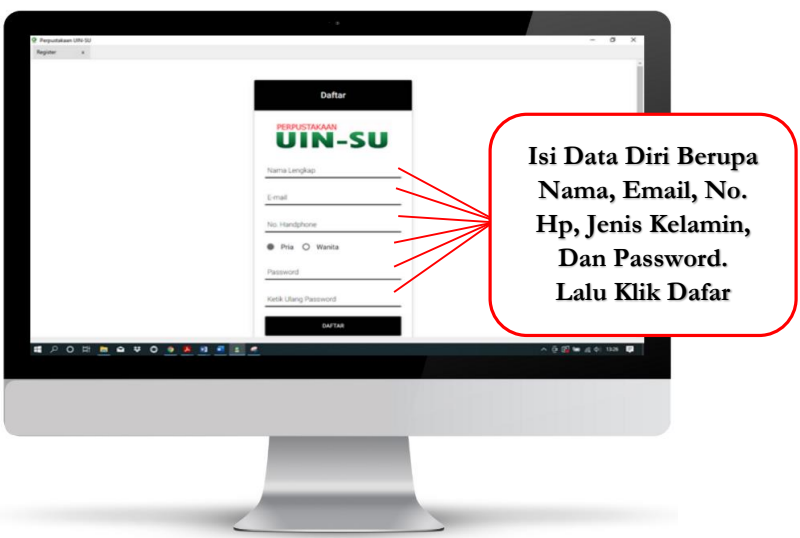

4. Isi data diri berupa Pendidikan, Pekerjaan, Jenis Identitas, Nomor Identitas, lalu klik daftar.

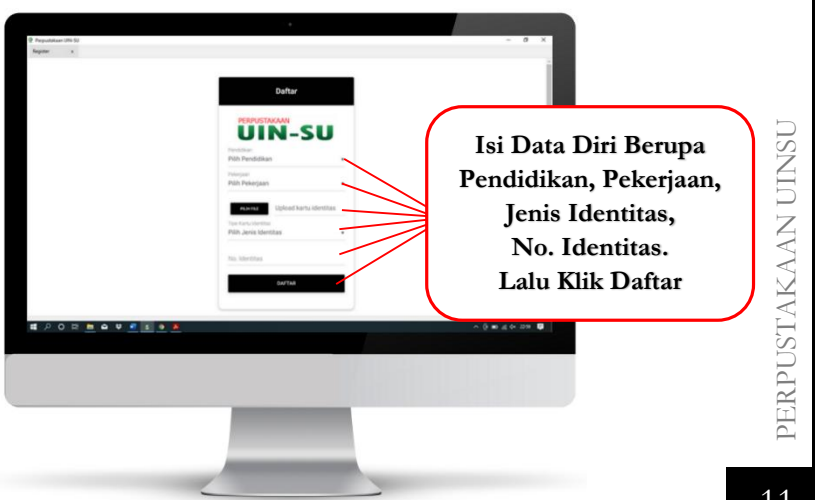

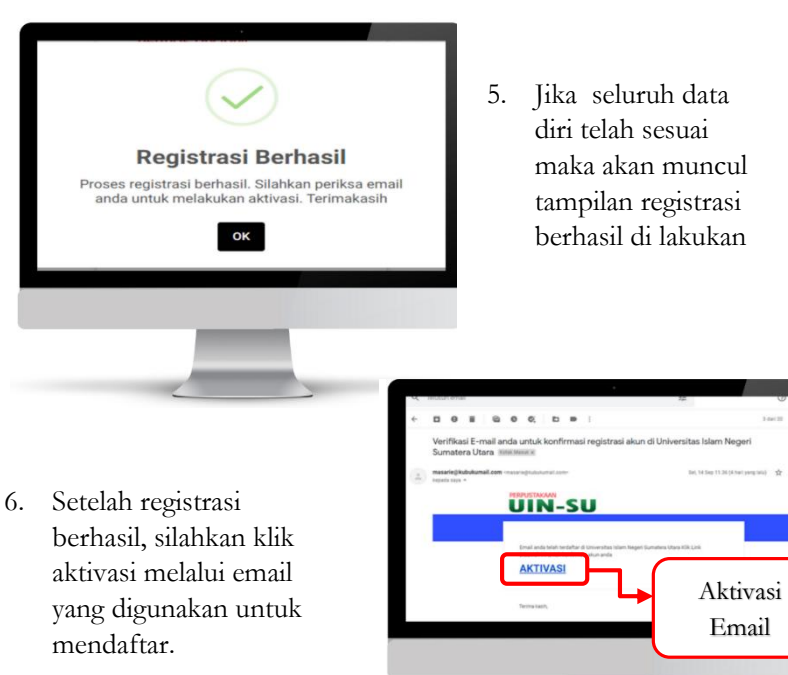

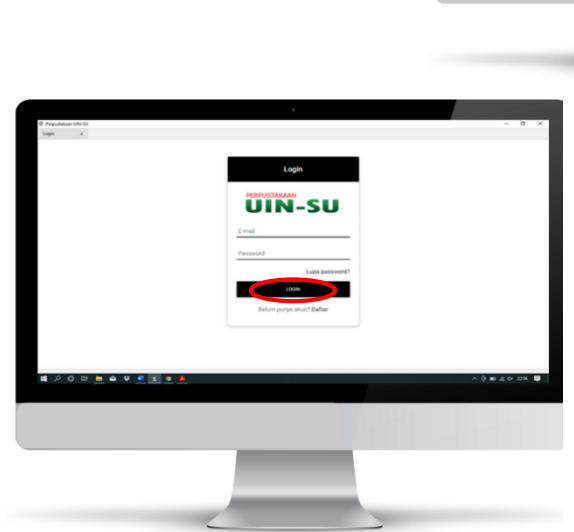

7. Login ke aplikasi menggunakan email dan password yang digunakan untuk mendaftar, jika ingin menggunakan aplikasi.

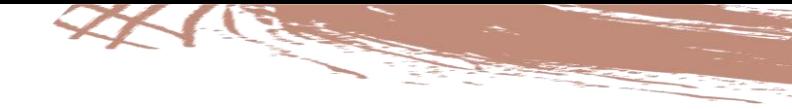

8. Berikut tampilan aplikasi perpustakaan digital versi windows dengan daftar koleksi yang dapat di baca dan di pinjam.

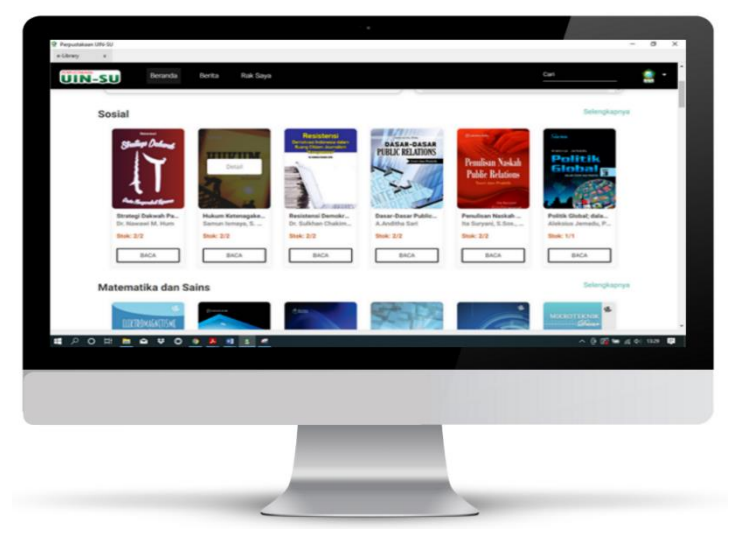

9. Berikut tampilan aplikasi perpustakaan digital versi windows dengan daftar koleksi yang dapat di baca dan di pinjam.

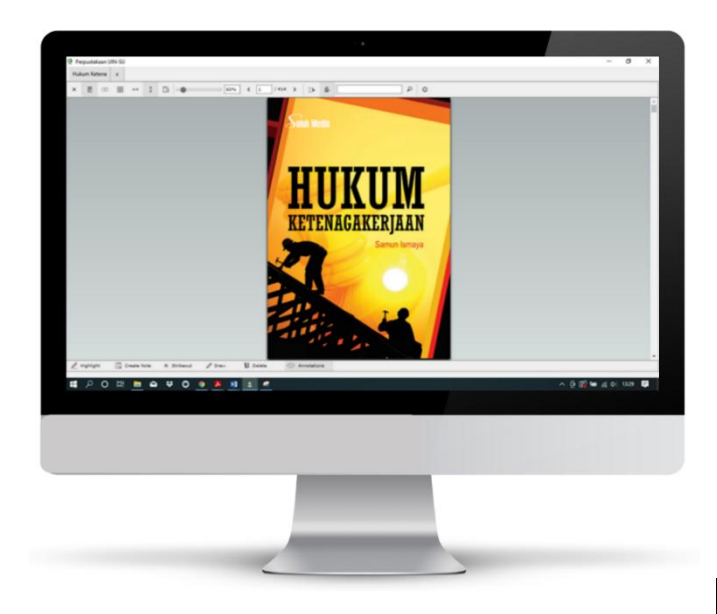

#### **TAHAPAN PENGGUNAAN APLIKASI VERSI SMARTHPHONE**

#### **DOWNLOAD DAN INSTALL APLIKASI**

- 1. Buka Google Playstore ataupun Appstore.
- 2. Ketik di kolom pencarian : Perpustakaan Digital UINSU
- 3. Pilih tombol INSTALL
- 4. Biarkan sampai proses installasi aplikasi selesai.

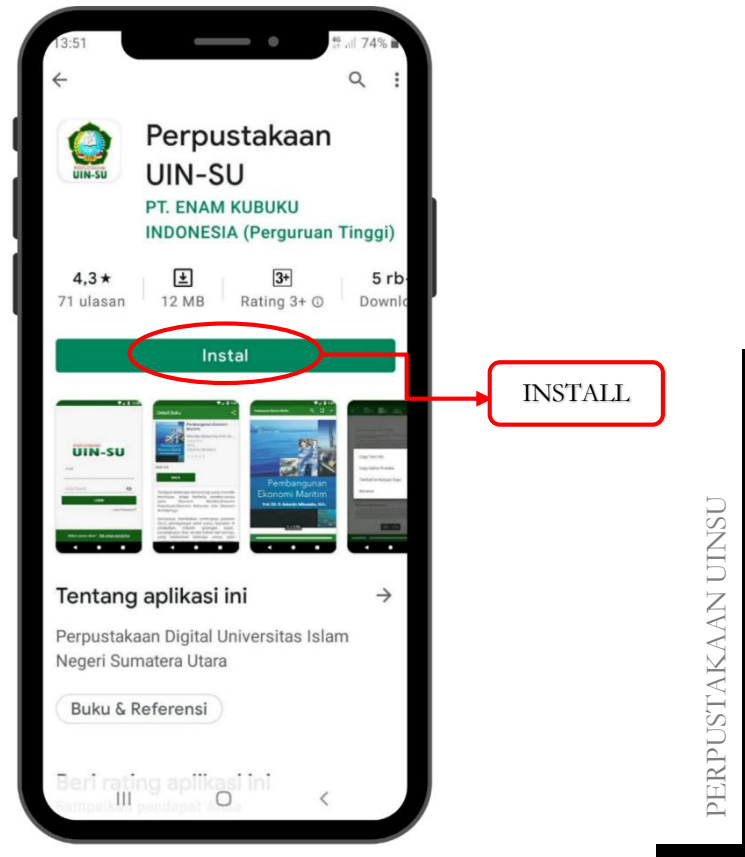

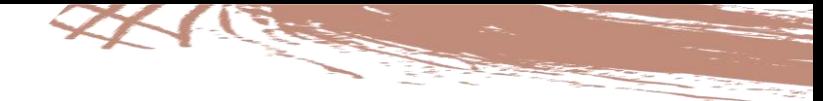

#### **PENGGUNAAN APLIKASI**

- 1. Buka Aplikasi yang telah di Install
- 2. Klik daftar untuk menggunakan aplikasi dan menjadi anggota perpustakaan digital UIN-SU

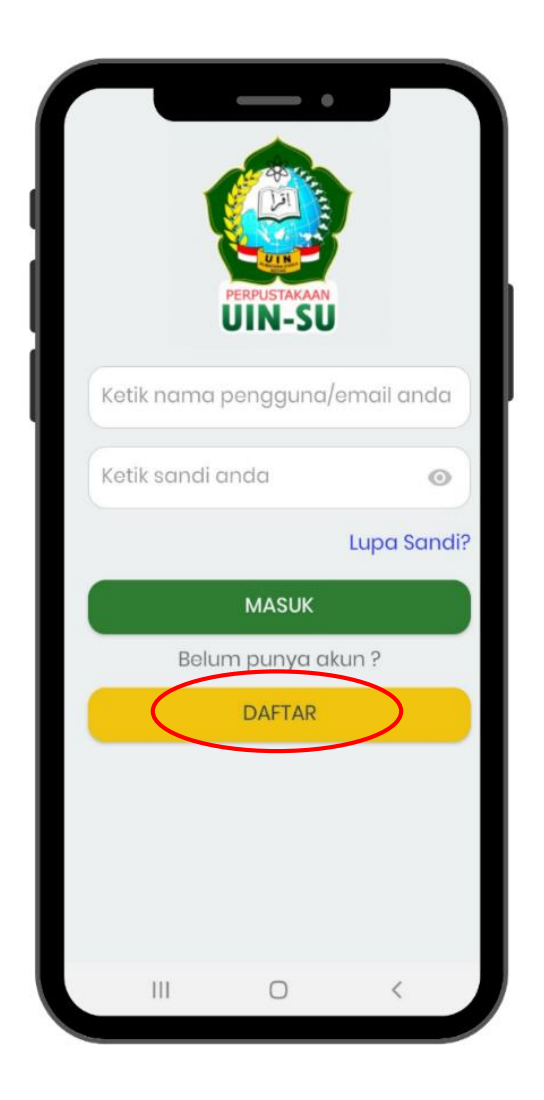

3. Isi data diri yang terdiri dari nama, email, no. hp, jenis kelamin dan kata sandi seperti gambar berikut :

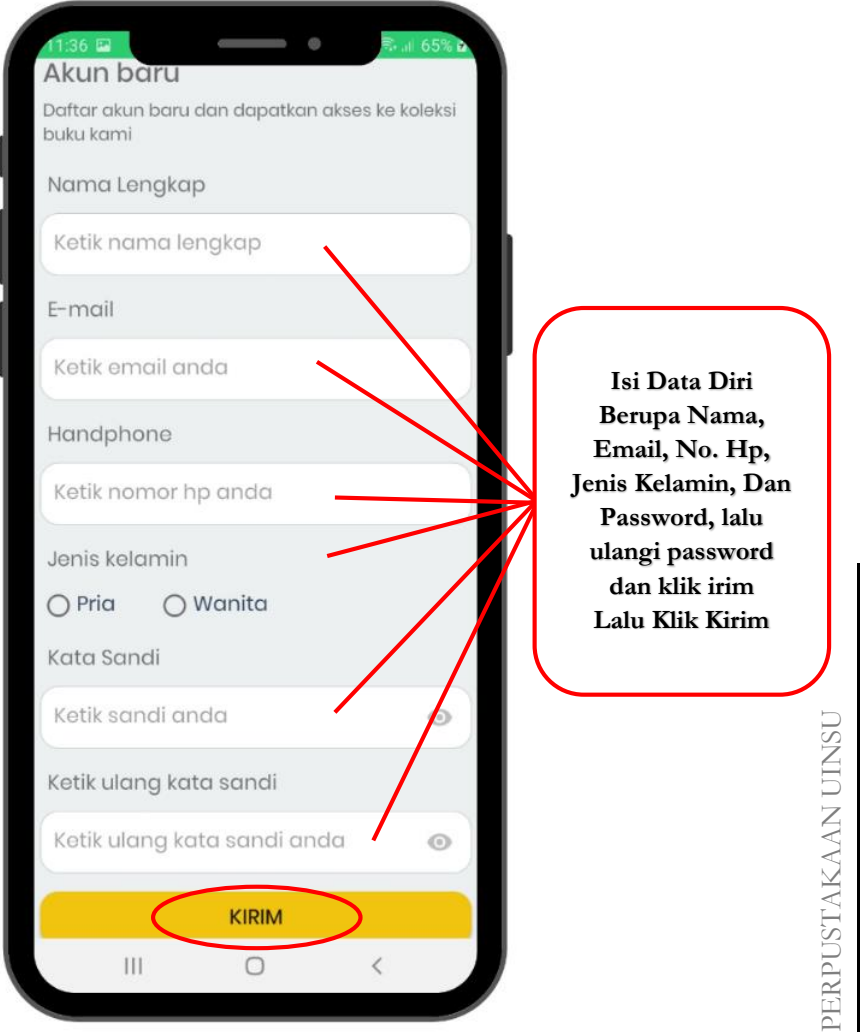

4. Setelah proses pendaftaran berhasil seperti gambar di samping, silahkan cek email untuk melakukan aktivasi

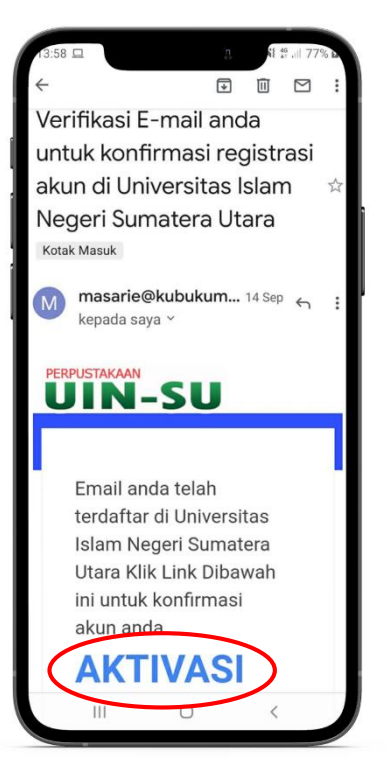

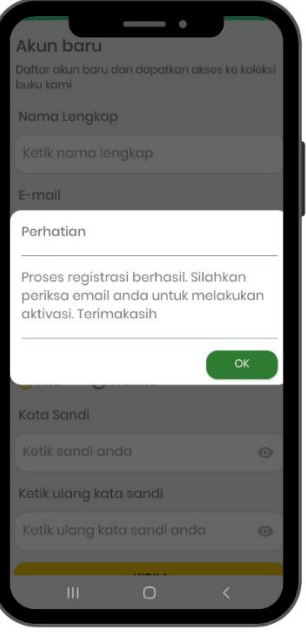

5. Lakukan aktivasi melalui email yang di gunakan untuk mendaftar, agar aplikasi dapat di gunakan.

6. Untuk menggunakan aplikasi, buka aplikasi, lalu login/masuk menggunakan username dan password yang telah di gunakan untuk mendaftar

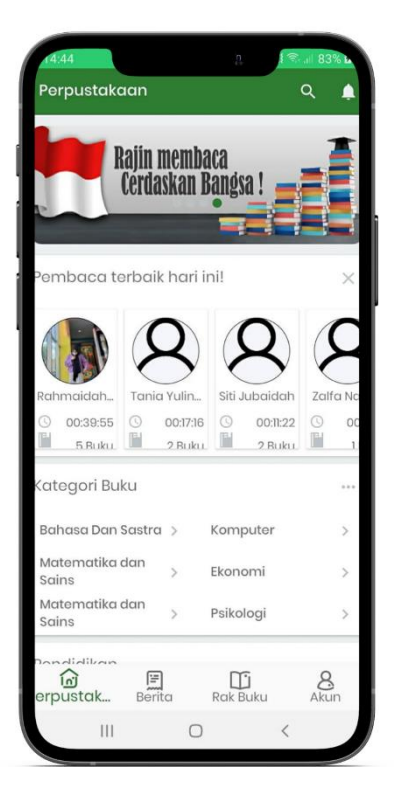

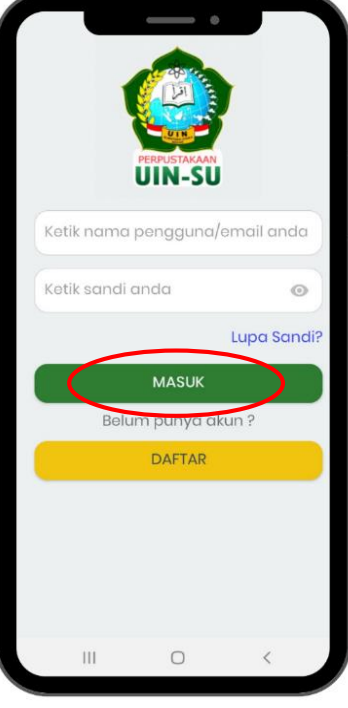

7. Berikut tampilan halaman depan aplikasi perpustakaan digital UINSU

8. Berikut tampilan judul-judul koleksi yang ada di dalam aplikasi perpustakaan UINSU Medan. Semua koleksi dapat di baca dan di pinjam selagi koleksi masih tersedia

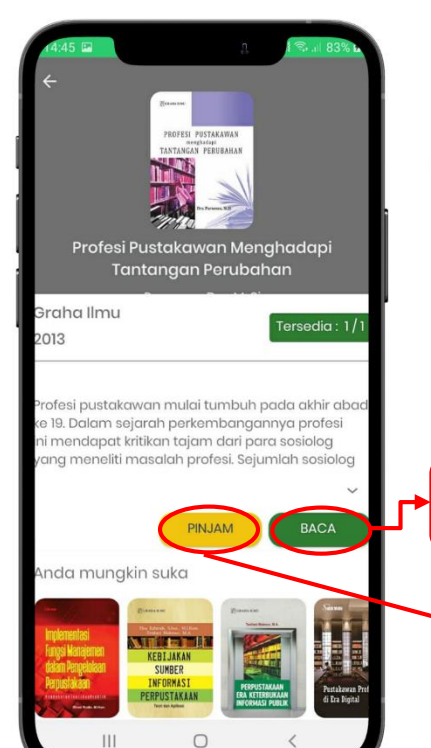

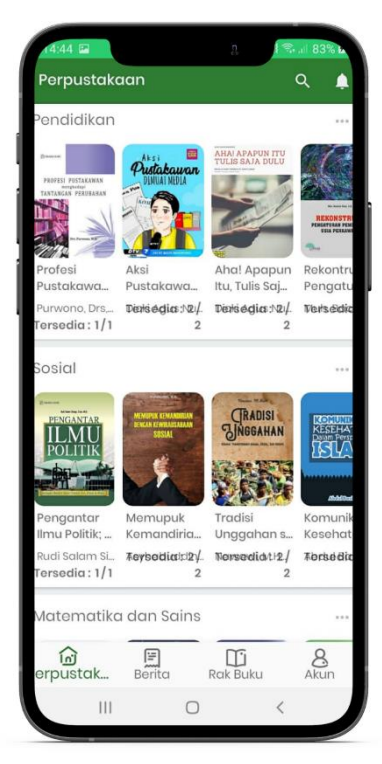

9. Apabila ingin meminjam buku digital, silahkan klik pinjam. Atau klik baca apabila ingin membaca terlebuh dahulu seperti tampilan gambar di samping.

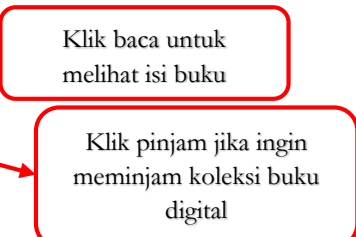

11. Berikut tampilan jika buku berhasil dipinjam. Jika tidak berhasil, tunggu sampai koleksi di kembalikan oleh pemustaka lain

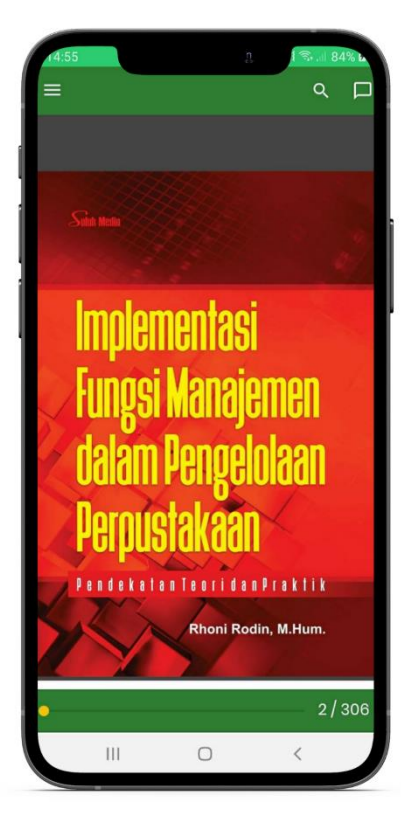

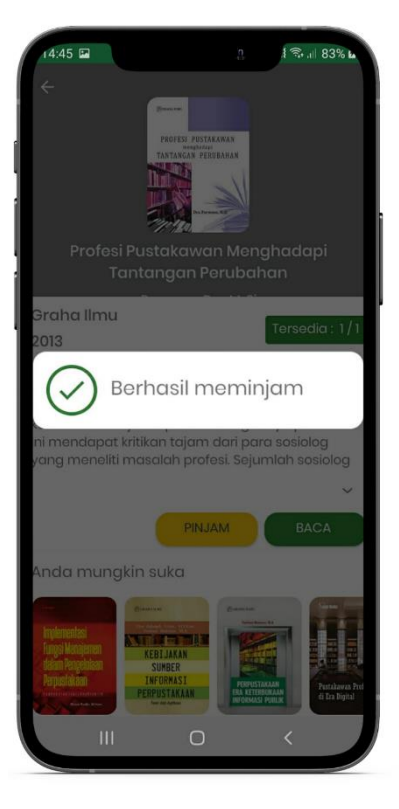

10. Berikut tampilan koleksi yang dapat di baca

**COL** 

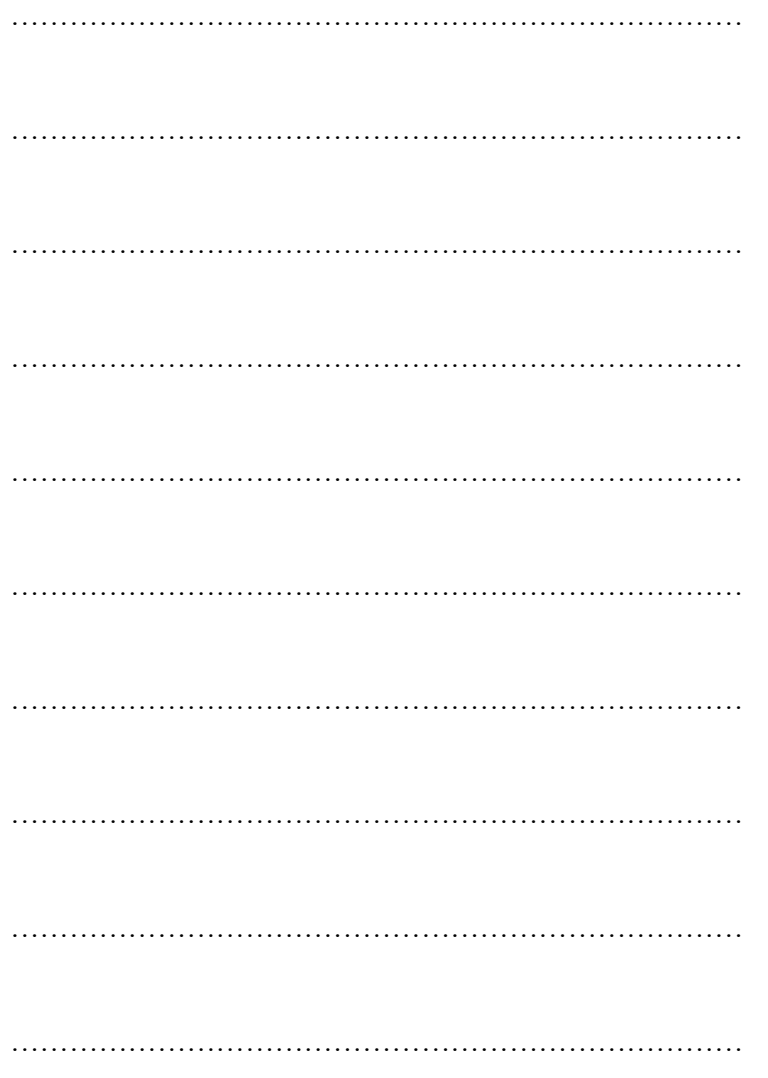

PERPUSTAKAAN UINSU

**Contract Contract Contract Contract Contract Contract Contract Contract Contract Contract Contract Contract C** 

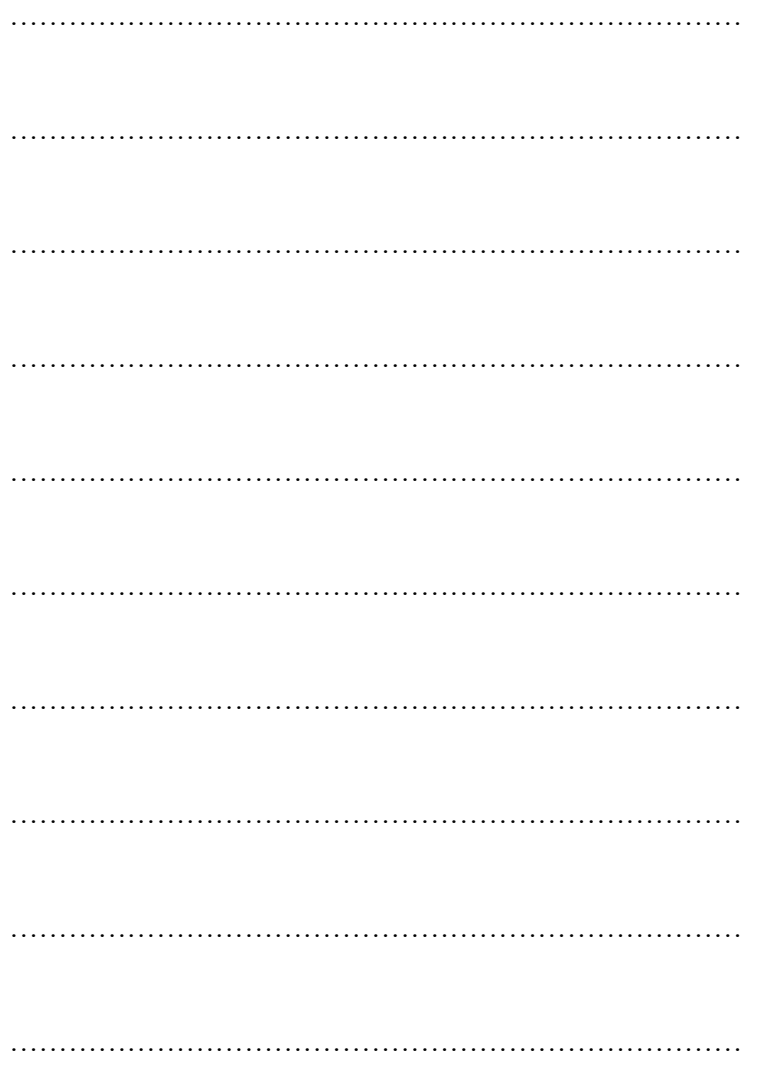

**Contract Contract Contract Contract Contract Contract Contract Contract Contract Contract Contract Contract C** 

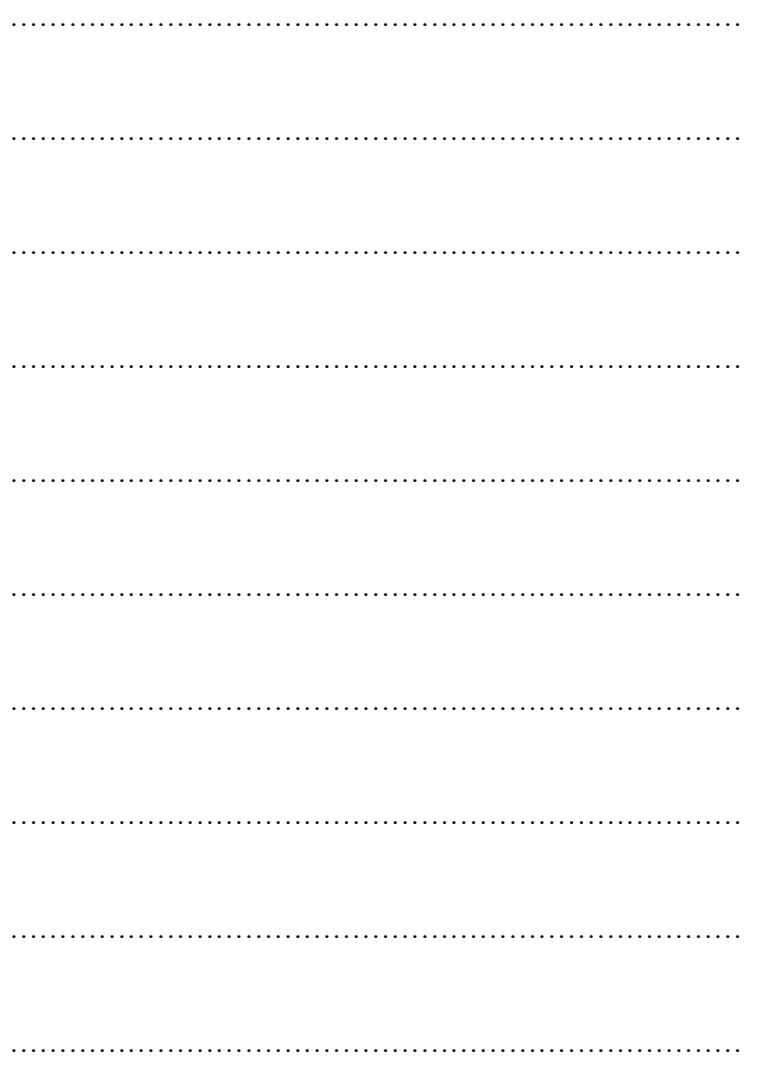

**CHANGE** 

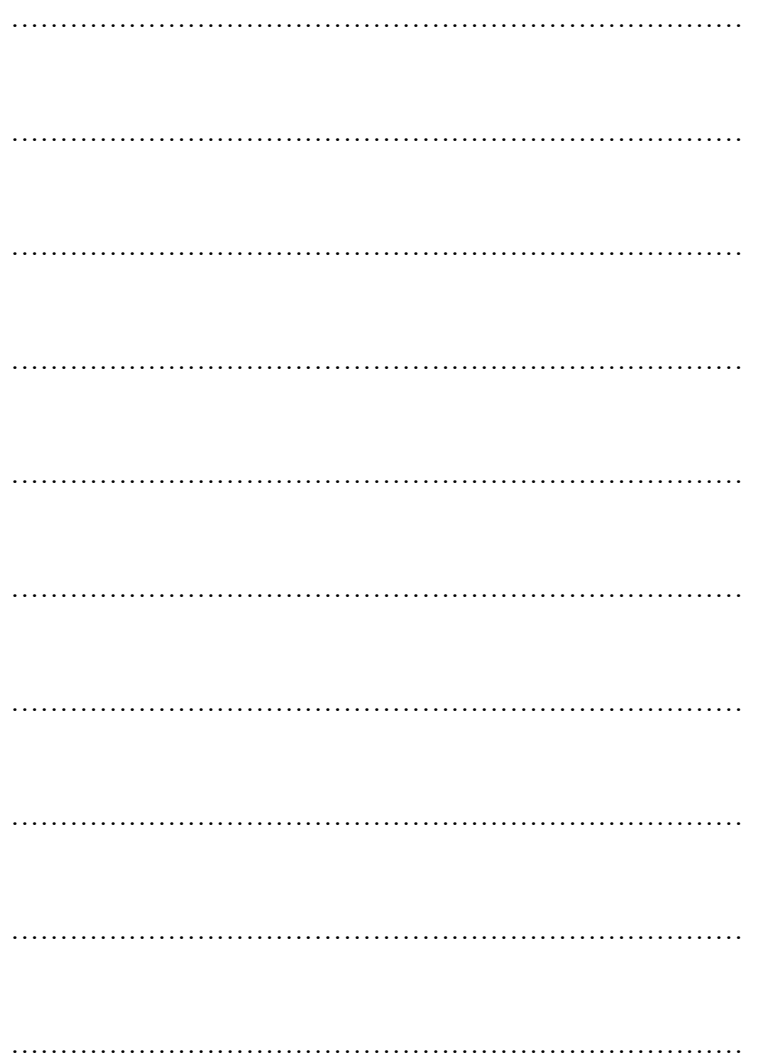

digilib.uinsu.ac.id